# GUIDE TO THE FOUNDATION DIRECTORY ONLINE

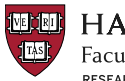

**HARVARD** Faculty of Arts and Sciences **RESEARCH DEVELOPMENT SERVICES** 

# **About Foundation Directory Online (FDO)**

FDO is a database containing information on grantmaking organizations; it is not a funding opportunity database. FDO includes information on private and corporate foundations and government grantmakers that fund national and international projects. The database provides information on each foundation's application process, recently awarded grants, the number and dollar amount of grants made each year, geographic focus, specified areas of interest, contact information, and more.

#### **Where to Begin**

Access FDO here: [Harvard FAS RAS Funding Opportunity](https://research.fas.harvard.edu/funding-databases)  [Databases](https://research.fas.harvard.edu/funding-databases) Click on Foundation Directory Online (FDO). Enter your HarvardKey information, if prompted.

Note: Harvard University has an institutional subscription to FDO; you cannot create a personal account, save searches, or set up funding alerts.

#### **Using the Global Search Bar**

The global search bar is located on the FDO home screen. You may also access the global search bar from any page within the FDO website by clicking on Find Funding on the menu located on the top right of the page. For best results start by stating what you do and where. Example: "Bioengineering in Boston"

## **Advance Search & Filters**

The advanced search feature allows you to refine and narrow the search results to your liking. Select from the drop-down menu options or simply type in the Advanced Search & Filters fields to help frame your search. We recommend that you begin your advanced search by filling in the fields for Subject Area and Geographic Focus.

- *• Subject Area:* You may search for a broad, parent topic such as *Environment* or limit your search to a specific topic such as *fossil fuels*. As you start typing, matching terms will begin to appear.
- *• Geographic Focus* refers to where funding will be used.
- *• Population Served* allows you to filter by specific populations that your work would benefit (i.e. researchers, academics).
- *• Organization Name:* use this field if you are searching for a specific grantmaker or recipient
- *• Location* refers to the physical location of grantmaker or recipient.
- *Who's Who:* use this field if you know the name of officers, trustees, staff, or donors of a specific organization. This field can also be used to look up an individual to find out if they are associated with any foundations.
- You can further filter your search results under *Additional Filters* by selecting a specific data range or grant dollar range.

# **Navigating a Search Result**

The top of the search results page summarizes how many grantmakers, grants, recipients, and 990s are associated with your search criteria. Review the lists initially returned; you may want to refine your search criteria several times in order to generate the best set of results.

- *• Grantmaker profiles* allow you to see who grantmakers are funding and how much they are giving to your subject area.
	- From the grantmaker profiles, use the interactive charts and map presented at the top of the page which display giving from the previous five years to see if the funder might be a fit.
	- Explore the grantmakers' grants and recipients to further understand the funder's mission and alignment with your needs.
	- Explore the Who's Who section to identify key decision makers.

Tip: Within each grantmaker profile, use *Other Funders to Consider* to guide you in your search for additional funders that have similar giving patterns based on *subject area, geographic area served* and *grant amounts*.

- *• Recipient profiles* can help you discover new prospects you may have missed in your grantmaker search.
	- In the advanced search screen, you can enter the name of a recipient institution that does work similar to your own and learn which grantmakers are funding that organization.
	- Search for Harvard as a recipient to learn about grants recently awarded to Harvard. To view Harvard's recipient profile, search for *Harvard University* in the global search bar. Click view recipient only in the search results screen. You will be able to see what types of organizations are giving to Harvard and at what level, where funders are located, and a breakdown of number of grants and grant amounts. Your search results will also provide a list of recent grants with the name of the grantee, the year and amount of the grant, and in many cases, a brief description of the awarded project.

## **Questions and Trainings**

If you encounter issues using FDO, you may use the "Chat with an Expert" function in the bottom right corner of FDO's webpages, or contact the FAS Research Development group: email: [research\\_development@fas.harvard.edu](mailto:research_development@fas.harvard.edu) phone: 617-496-7658

Research Development regularly offers workshops that demonstrate how to perform a search in FDO. Contact Research Development to learn when the next training session will be offered.